## **BeschnittmarkenManager**

## **Zahlreiche Veränderungsmöglichkeiten an den Paßmarken und an der Filminformationszeile**

Der Beschnittmarken-Manager (BSM) bietet Ihnen vielfältige Eingriffsmöglichkeiten, um die Beschnittzeichen, die Paßmarken und die Filminformationszeile zu verändern und um wichtige Informationen zu ergänzen.

Sie können die folgenden Funktionen editieren und als Belichtungsservice professionell ausgeben:

- Größe und Versatz der Beschnittzeichen und der Paßmarken ändern
- Beschnittzeichen ein-/ausschalten
- Paßmarken ein-/ausschalten, Wechsel zwischen Standard-QuarkXPress-Marken und professionellen Repropaßmarken
- Schrift, Stil, Größe der Filminformation ändern
- Inhalt der Filminformation ändern:
- Dokumentenname oder vollständiger Pfad (Volume und alle Ordner)
- Benutzername
- Datumsformat
- Uhrzeitformat
- Größe/Vergrößerung in % (aus dem Papierformat-Dialog)
- Seitennummer (alle Seitennummern bei Montageflächenausgabe)
- Bei Montageflächen werden automatisch Falzmarken erzeugt.
- Bogenfarbe (bei Separationen)
- Halbtonrasterfrequenz und -winkel (bei Separationen)
- RIP-Rechenzeit pro Seite
- Angabe der Schichtseite
- Schwarz-Überdrucken (nur für QuarkXPress 3.3)
- neuer Drucken-Dialog (nur für QuarkXPress 3.3)

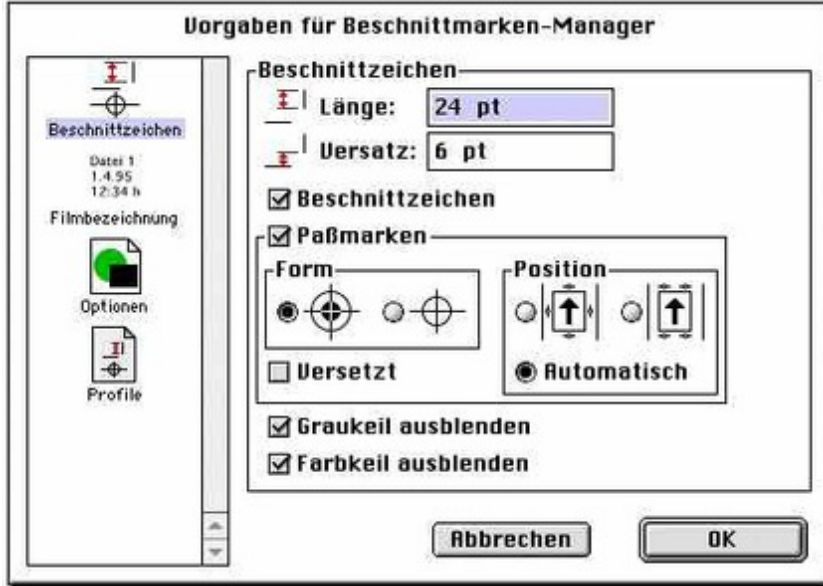

## *[Kategorie](http://www.codesco.com/index.php?eID=tx_cms_showpic&file=fileadmin%2Fbilder_grafiken%2FScreenshots%2FBSM_d_dialog.jpg&md5=7ef214efd903f65fb8a9ffb17b1493d26dd22156¶meters[0]=YTo0OntzOjU6IndpZHRoIjtzOjQ6IjgwMG0iO3M6NjoiaGVpZ2h0IjtzOjQ6IjYw¶meters[1]=MG0iO3M6NzoiYm9keVRhZyI7czo0MToiPGJvZHkgc3R5bGU9Im1hcmdpbjowOyBi¶meters[2]=YWNrZ3JvdW5kOiNmZmY7Ij4iO3M6NDoid3JhcCI7czozNzoiPGEgaHJlZj0iamF2¶meters[3]=YXNjcmlwdDpjbG9zZSgpOyI%2BIHwgPC9hPiI7fQ%3D%3D)*

XTension

## *Thema*

- Druck/Belichtung
- Utilities

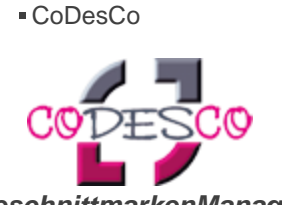

*BeschnittmarkenManager 3.01* **Betriebssystem Mac OS:** 9, Classic **Software XPress:** 4.1x, 5x **Sprache** Deutsch **Produktvariante** Vollversion

**Lieferform**

digital

**Status** Produkt verfügbar

Angebot anfordern

http://www.codesco.de/de/type/beschnittmarkenmanager.html?filename=BeschnittmarkenManager.pdf